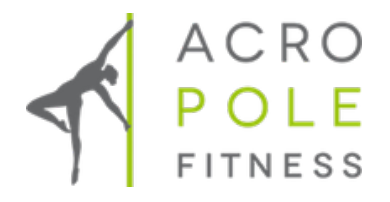

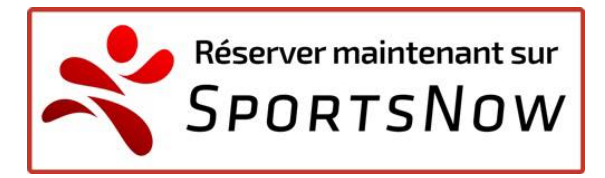

## COMMENT S'INSCRIRE SUR SPORTSNOW ET BENEFICIER DE LA SEMAINE DECOUVERTE ?

Il vous faut tout d'abord aller sur le site : http://www.sportsnow.ch

Remplir le formulaire et « Créer un compte »

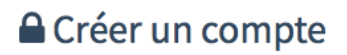

f Se connecter avec Facebook

En continuant, vous acceptez les Conditions générales et Politique de confidentialité.

## **OU AVEC TON ADRESSE E-MAIL**

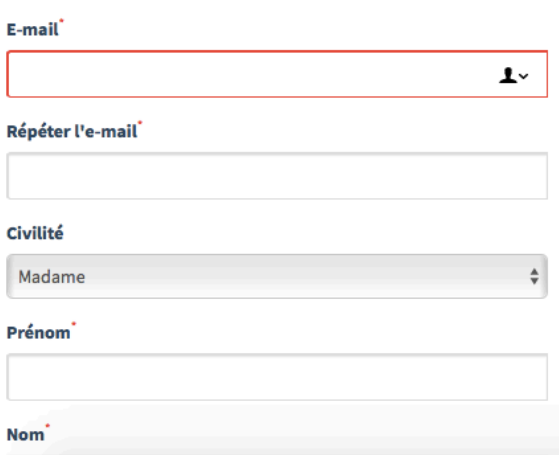

Tu recevras ensuite un mail de Sportsnow pour activer ton compte. (vérifie tes Spams).

Clique sur « Confirmer maintenant »

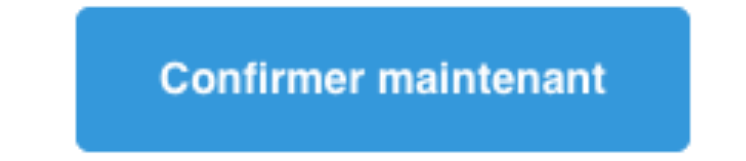

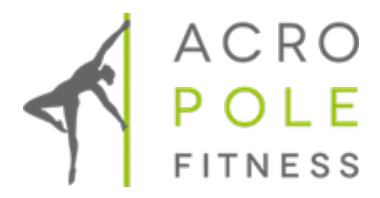

Clique ensuite sur « Trouver mon studio »

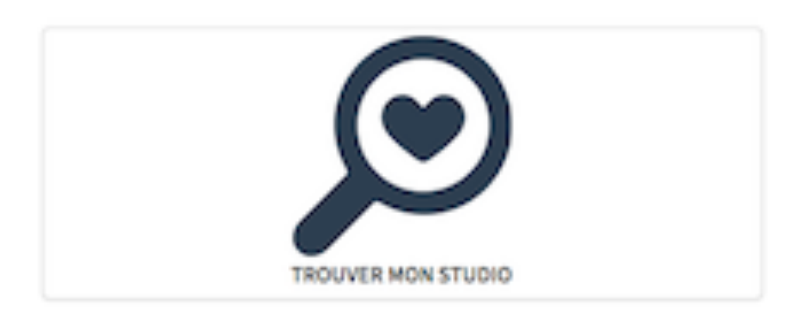

Cherche « Acropole », sélectionne le studio de ton choix (Delémont, Neuchâtel ou Payerne) et clique sur « Vue d'ensemble »

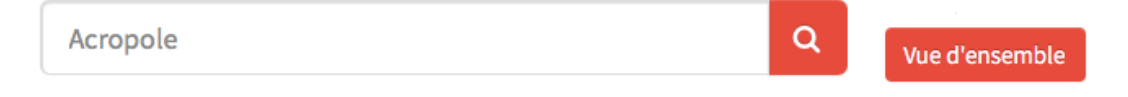

Choisis de « Suivre le Studio » comme ça il restera dans tes favoris.

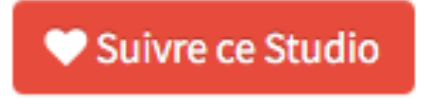

Sélectionne « ABONNEMENTS ET PRIX »

## **ABONNEMENTS ET PRIX**

Puis trouve sous Pole Sport « Semaine découverte GRATUITE » et clique sur « Acheter un abonnement »

Semaine découverte GRATUITE

Sans frais

Acheter un abonnement

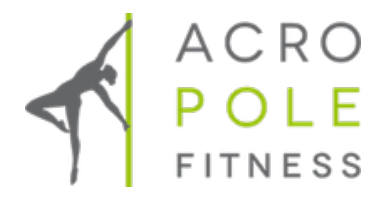

## Choisis la date de début et clique sur « Choisir »

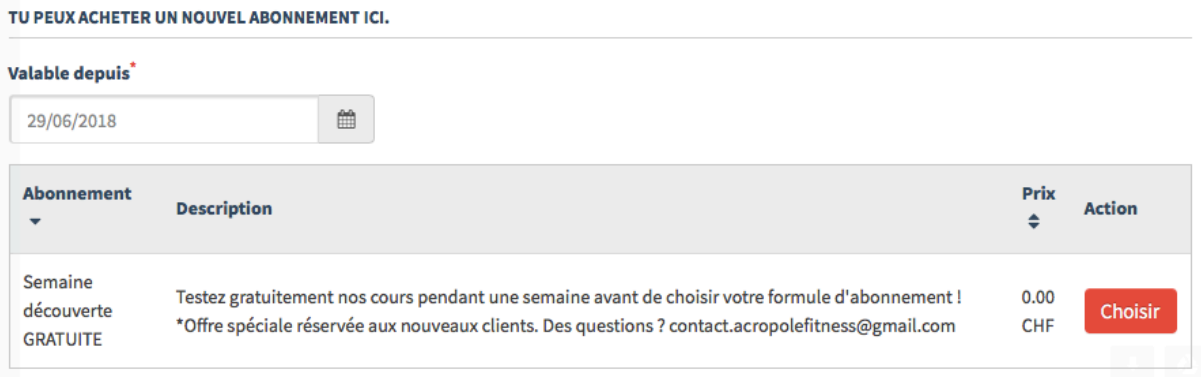

Complète tes données et clique sur « Enregistrer et continuer »

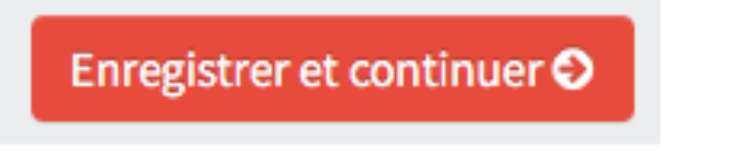

Tu peux maintenant confirmé ton choix en cliquant sur « Réserver maintenant définitivement »

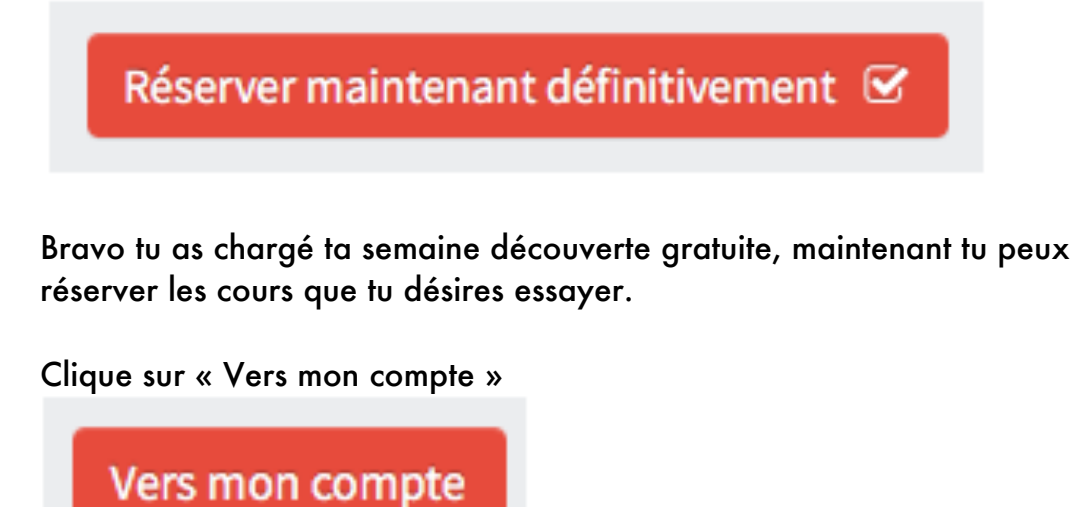

Puis sur « ACROPOLE xxx HORAIRE »

ACROPOLE NEUCHÂTEL HORAIRE

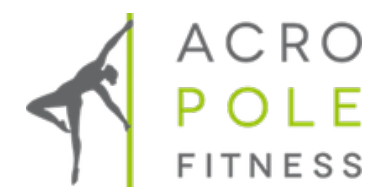

Choisis les cours et clique sur « Réserver maintenant » puis choisi la date (attention que ce soit durant la validité de ta semaine découverte), choisi de débiter ta semaine découverte.

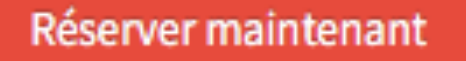

Tu peux maintenant confirmé ton choix en cliquant sur « Réserver maintenant définitivement »

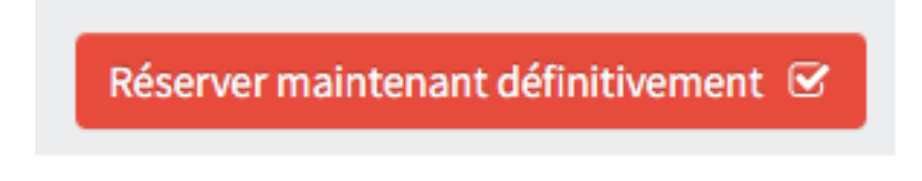

Et voilà :-)